# **Logosol Supervisor I/O Node LS-785**

Doc# 712785001, Rev. 1.1, 01/14/2008

## **Features**

- **Network Watch-dog supervisor**
- **9 digital outputs one output with 20 KHz PWM mode all outputs are short protected**
- **9 digital inputs**
- **3 analog inputs**
- **Hardware motion / stop control**
- **6 outputs and 5 inputs Serial I/O**
- **32-bit counter/timer with prescaler**
- **18 to 32VDC power supply voltage range**
- **Communication speed 19.2Kbps ÷ 1.25Mbps**
- **Command rate up to 1000/sec**

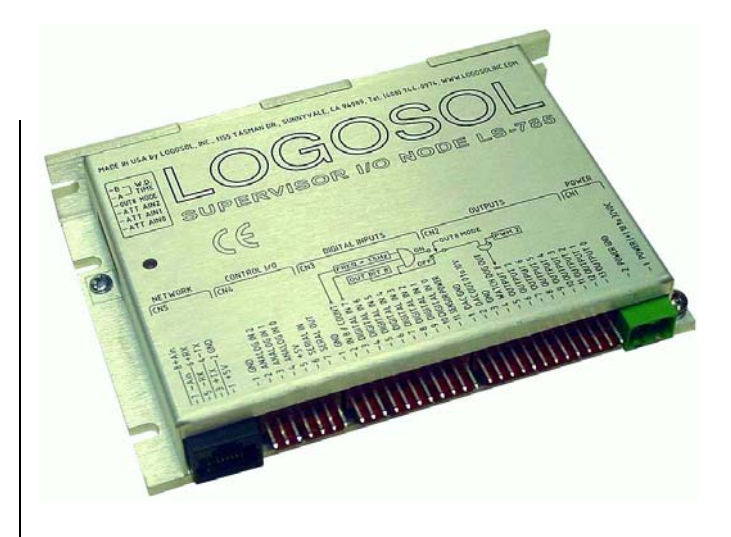

#### **Description:**

LS-785 is a multifunctional, network supervisor I/O node designed as a member of Logosol Distributed Control Network (LDCN).

Up to 30 LDCN nodes can be supervised by a LS-785 over a multi-drop full duplex RS-485 network.

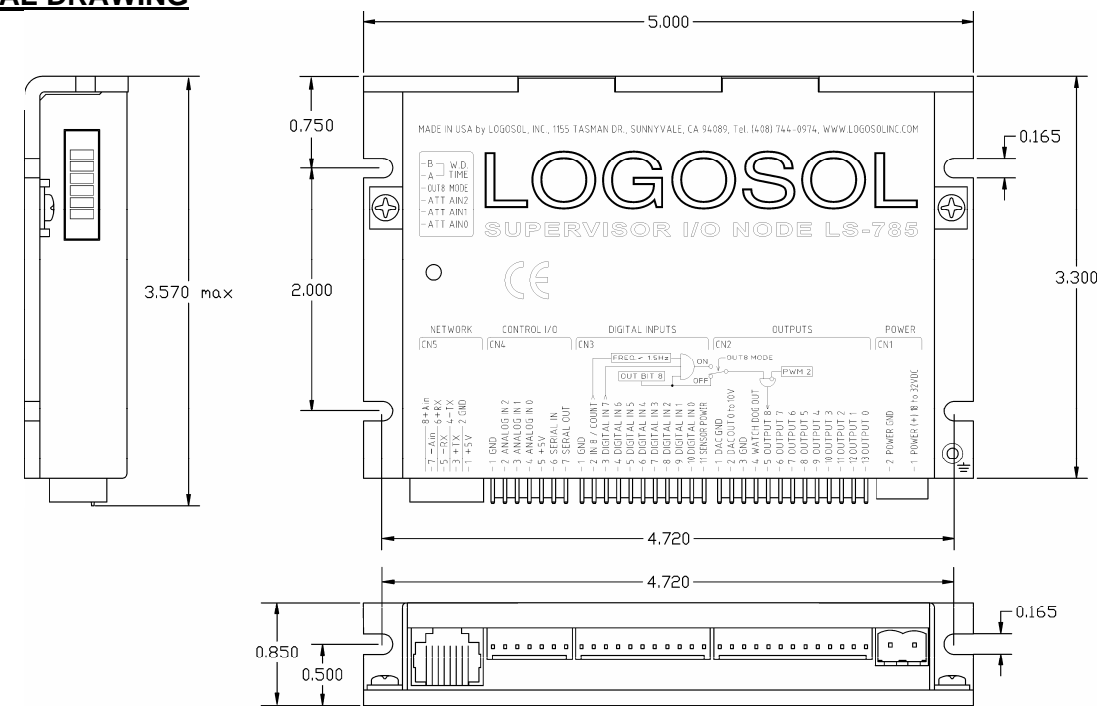

## **DIMENSIONAL DRAWING**

# **TECHNICAL SPECIFICATIONS rated at 25<sup>o</sup> C ambient, POWER (+)=24VDC**

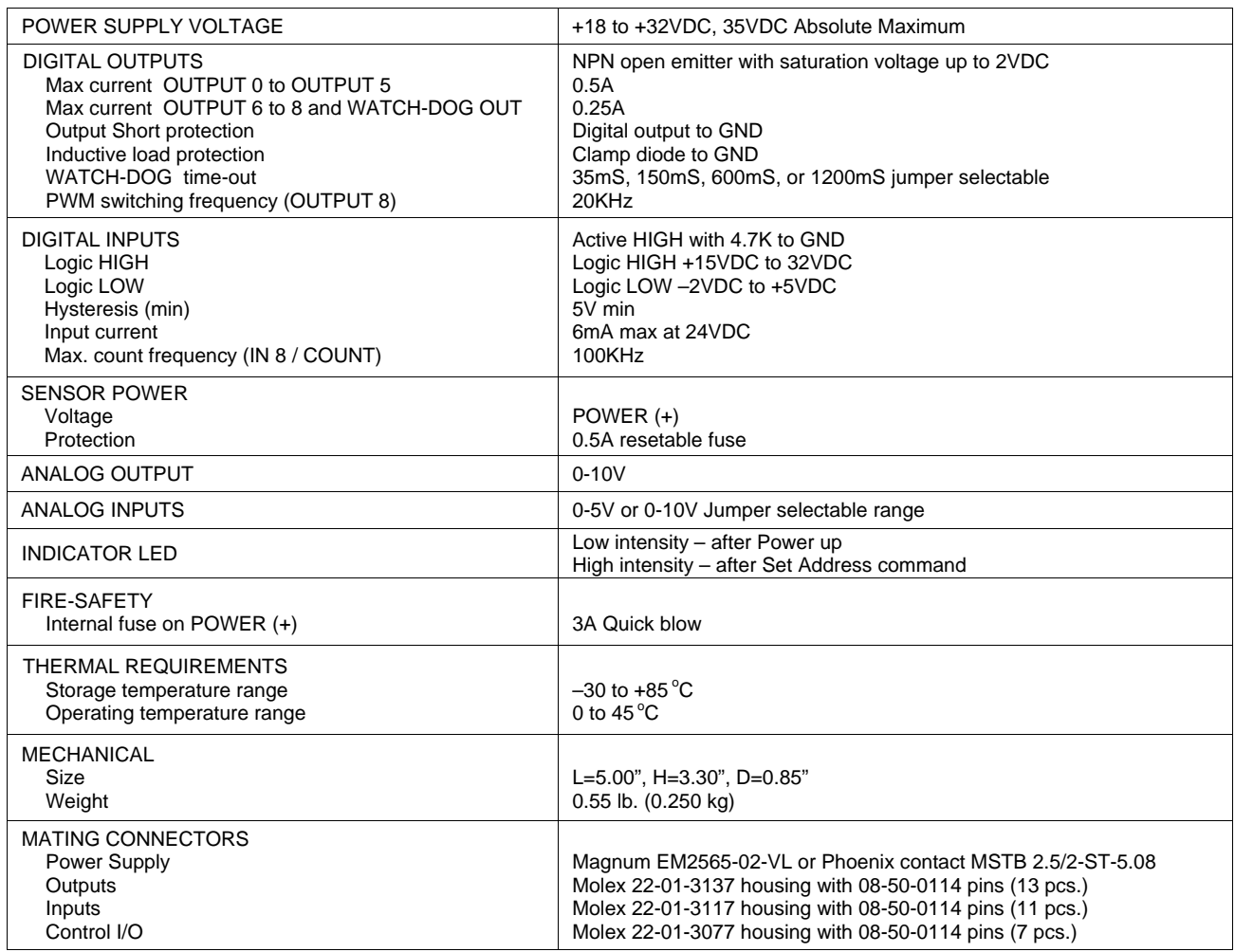

# **CONNECTORS AND CONTROLS LAYOUT**

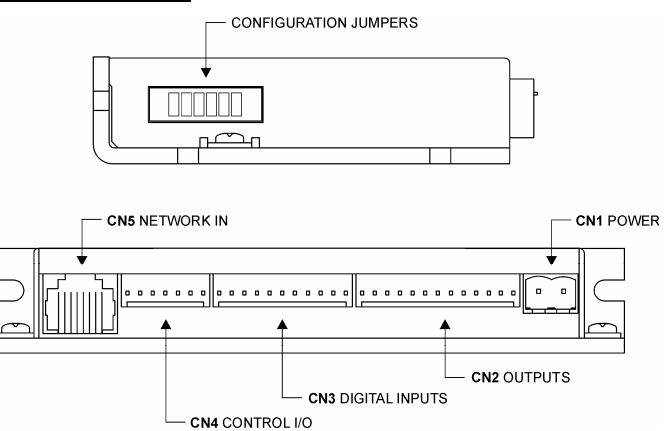

## **ORDERING GUIDE**

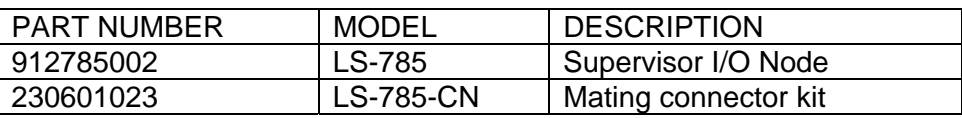

# **Logosol Supervisor I/O Node LS-785**

Doc# 712785001, Rev. 1.1, 01/14/2008

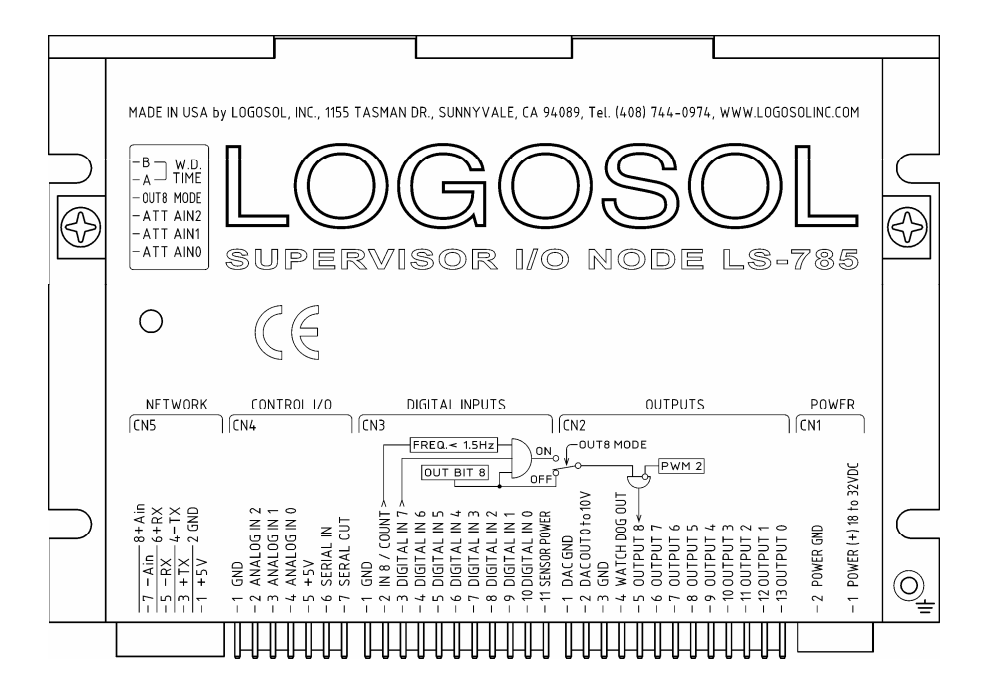

## **CONFIGURATION JUMPERS**

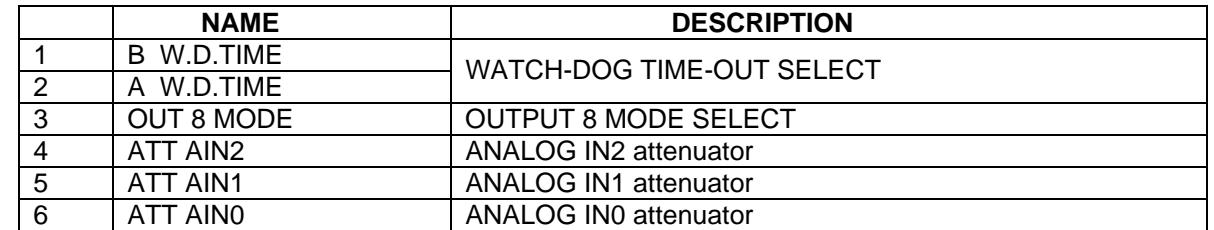

#### **CN1 – POWER AND MOTOR CONNECTOR**

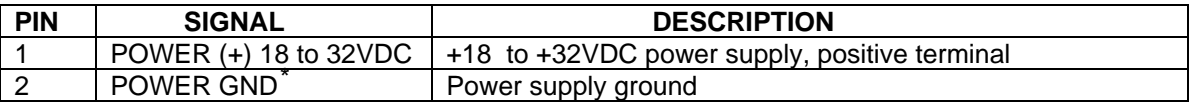

## **CN2 – OUTPUTS**

 $\overline{a}$ 

| <b>PIN</b>      | <b>SIGNAL</b>        | <b>DESCRIPTION</b>                                  |
|-----------------|----------------------|-----------------------------------------------------|
| $\overline{1}$  | DAC GND*             | Analog ground                                       |
| $\overline{2}$  | DAC OUT 0 to 10V     | Analog output 0V (PWM $1=0$ ) to 10V (PWM $1=255$ ) |
| $\mathbf{3}$    | GND <sup>*</sup>     | Power supply ground                                 |
| $\overline{4}$  | <b>WATCH-DOG OUT</b> | Open emitter 0.25A max with clamp diode to GND      |
| $5\phantom{.0}$ | <b>OUTPUT 8</b>      |                                                     |
| 6               | <b>OUTPUT 7</b>      |                                                     |
| $\overline{7}$  | OUTPUT 6             |                                                     |
| 8               | <b>OUTPUT 5</b>      | Open emitter 0.5A max with clamp diode to GND       |
| 9               | <b>OUTPUT 4</b>      |                                                     |
| 10              | <b>OUTPUT 3</b>      |                                                     |
| 11              | <b>OUTPUT 2</b>      |                                                     |
| 12              | <b>OUTPUT 1</b>      |                                                     |
| 13              | OUTPUT 0             |                                                     |

<span id="page-2-0"></span><sup>\*</sup> *POWER GND, DAC GND and GND are electrically connected. Drive case is isolated from drive circuitry and can be grounded externally.*

## **CN3 – DIGITAL INPUTS**

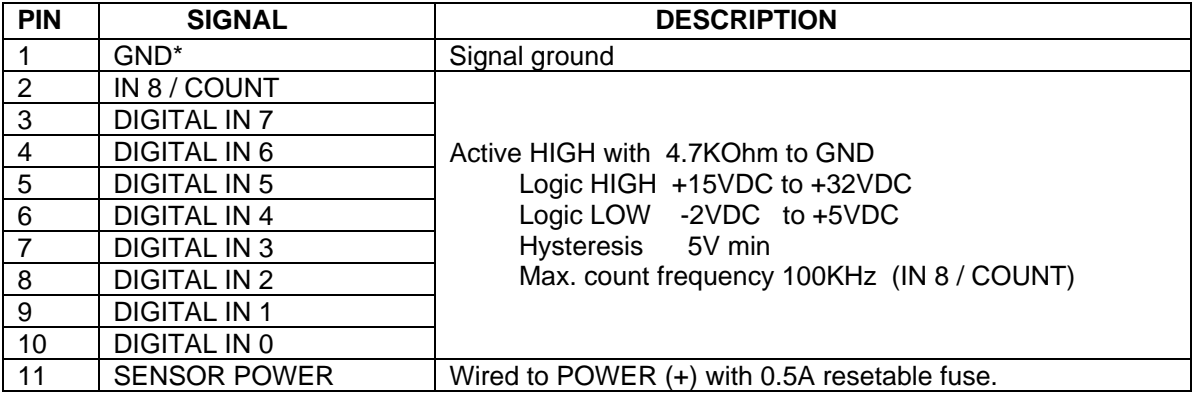

#### **CN4 – CONTROL I/O**

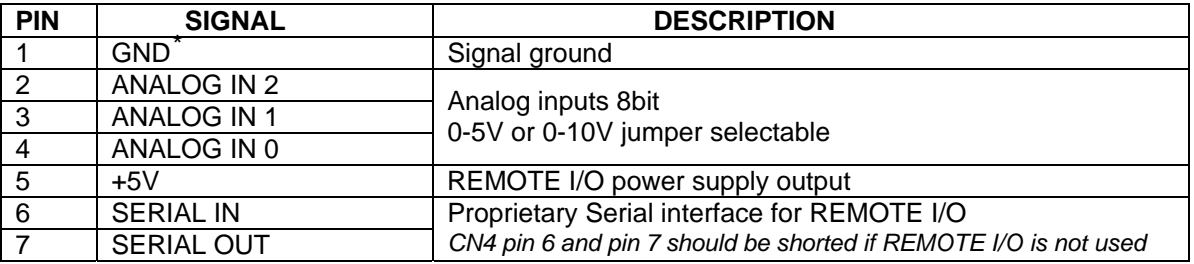

#### **CN5 – NETWORK IN**

 $\overline{a}$ 

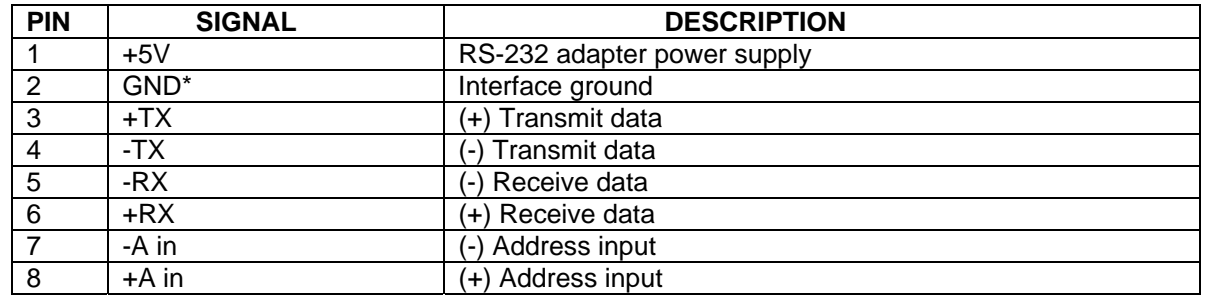

<span id="page-3-0"></span><sup>\*</sup> *POWER GND and GND are electrically connected. Drive case is isolated from drive circuitry and can be grounded externally.*

# **Logosol Supervisor I/O Node LS-785**

Doc# 712785001, Rev. 1.1, 01/14/2008

#### **SAMPLE APLICATION**

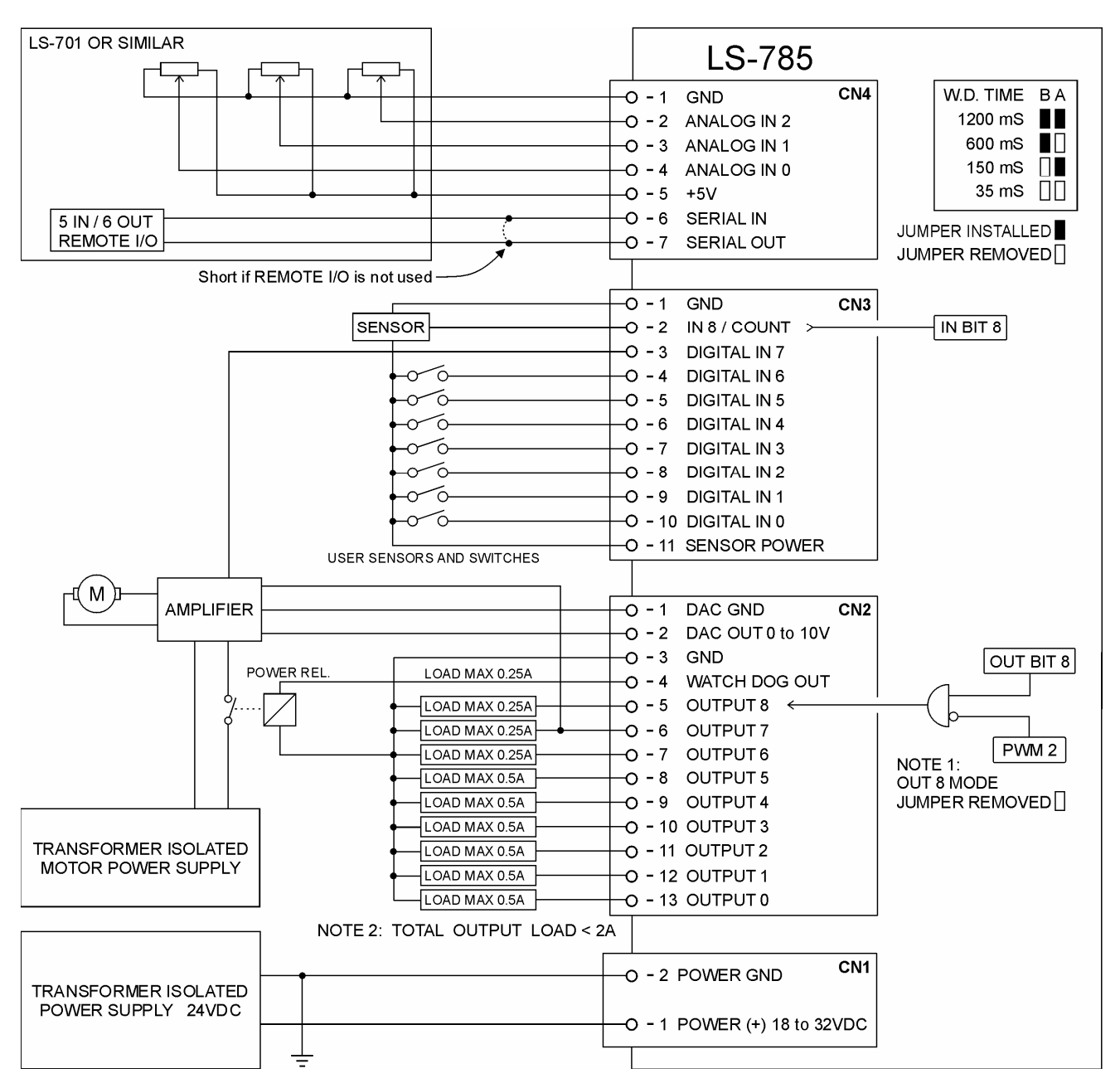

# **Logosol Supervisor I/O Node LS-785**

Doc# 712785001, Rev. 1.1, 01/14/2008

## **APLICATION WITH HARDWARE MOTION / STOP CONTROL**

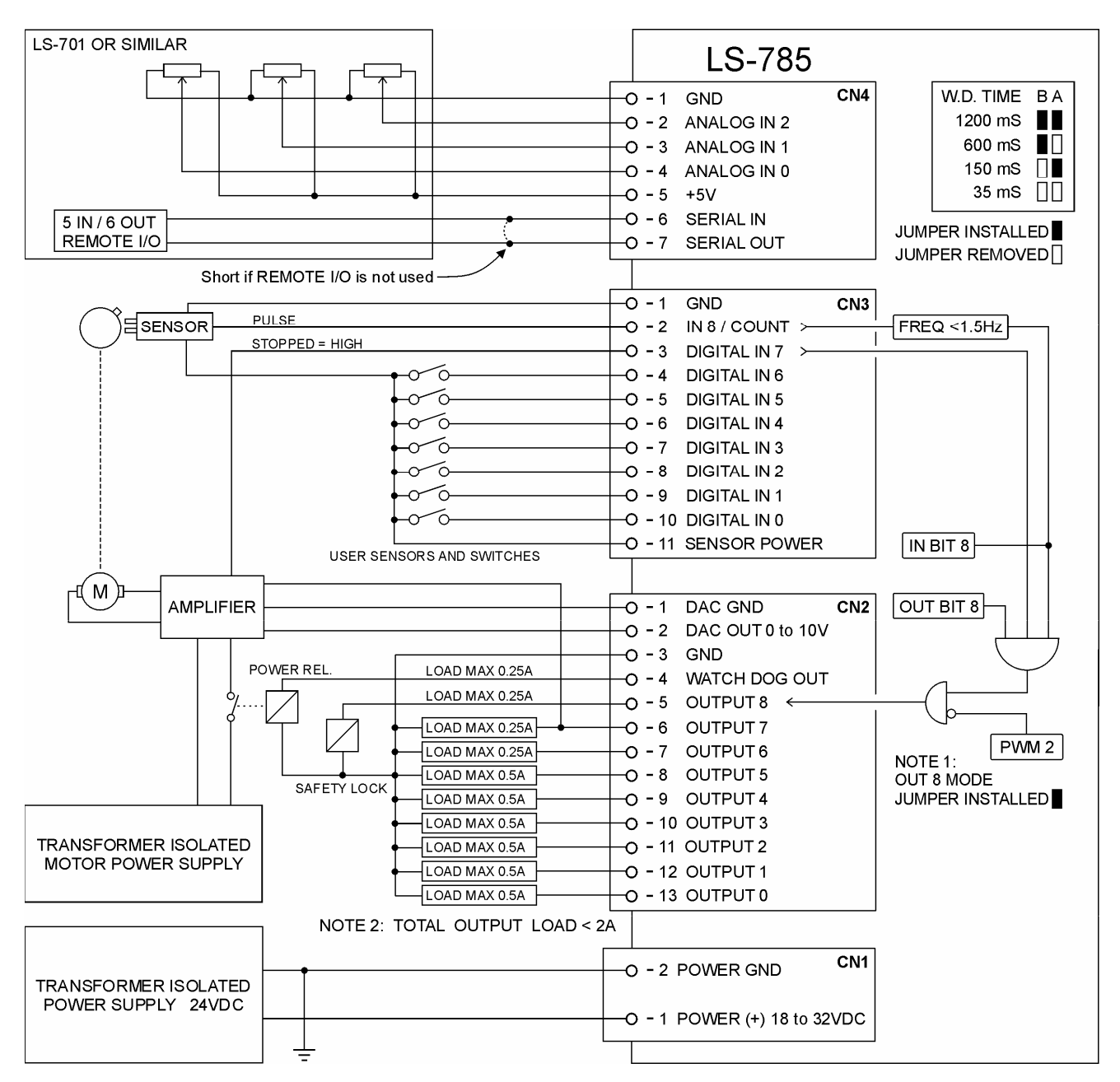

# **LOGOSOL LS-785 QUICK START GUIDE**

#### **Hardware Setup**

Connect power supply (18 to 32VDC) to LS-785. Connect your I/O devices to LS-785 inputs and outputs. Make sure that CN4 pin 6 and pin 7 are shorted if REMOTE I/O is not used. Connect RS-232 adapter and RJ-45 network cable between LS-785 and your host computer.

#### **Software Installation**

## **1. Installation and using Logosol Distributed Control Network Utility**

## **A. Installation**

Insert the Logosol Distributed Control Network Utility installation disk into the floppy drive. Select "Run" from the Windows 95/98/NT/XP Start menu.

Type a:\dcnsetup and then click OK (a: represents the drive letter). The installation wizard will guide you through the setup process.

Logosol Distributed Control Network Utility - ver. 1.0.6.0  $\Box$ o $\boxtimes$ **1/0 Node** 11/0 Node v.51  $1/0$  Bits: A/D Values **Input Values** <mark>10000000 00000000</mark>°  $A/D$  0  $\boxed{0}$  $A/D 1$   $\boxed{0}$ 0000 1500000000 00000000 . Outputs ON A/D 2  $\boxed{0}$ Set Counter/Timer Control PWM Output **MODE** RESOLUTION Count / Time  $PWM 1$ <sup>0</sup>  $\bullet$  0.2 usec  $(x1)$  $C$  Counter ю  $\degree$  0.4 usec (x2) PWM 2  $\boxed{0}$  $C$  Timer  $\bigcirc$  0.8 usec  $(x4)$  $G$  Off  $\bigcirc$  1.6 usec (x8) Set Mode/Clear Set LS-785  $\vert \cdot \vert$ Port **Baud Rate**  $\boxed{\text{COM1} \times 19200}$   $\boxed{\bullet}$ **Reset Device** Reset Network Optimizer Help **EXIT** 

## **B. Initial Connection to the Host**

Turn on the power supply.

Run the Logosol Distributed Control Network Utility.

Choose the proper COM port.

You will see the I/O node specific screen. More information about using LDCN utility is available in LDCN Help.

## **LS-785 ARCHITECTURE**

## **Overview**

**Supervisor I/O Node LS-785** provides the following capabilities:

One Watch-dog output (0.25A),

One multi-mode output - OUTPUT 8 (0.25A),

Two general-purpose outputs - OUTPUT 6 and OUTPUT 7 (0.25A),

Six general-purpose outputs - OUTPUT 0 to OUTPUT 5 (0.5A).

One multi-mode input - IN8 / COUNT,

Eight general-purpose inputs - DIGITAL IN 0 to DIGITAL IN 7.

Six output bit's - Serial OUT A to Serial OUT F for remote I/O,

Five input bit's – Serial IN A to Serial IN E for remote I/O,

Three 8 bit analog inputs

Up to 30 LDCN nodes can be supervised by a LS-785 over a multi-drop full duplex RS-485 network.

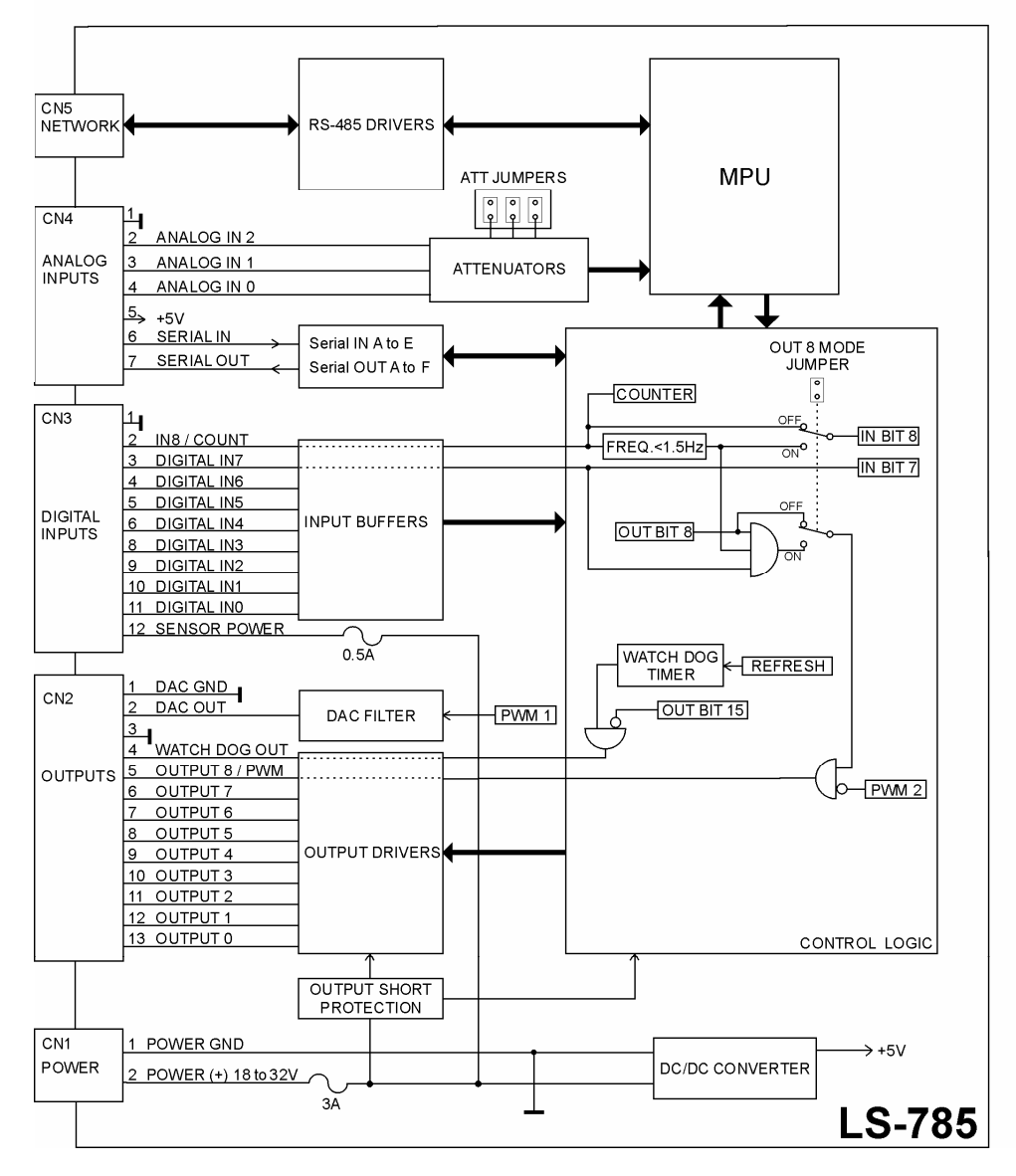

Functional Diagram

## **Serial Command Interface**

The serial communication with the LDCN Nodes adheres to a full-duplex (4 wire) 8 bit asynchronous protocol with one start bit, followed by 8 data bits (lsb first), followed by a single stop bit.

The communication protocol also supports a full-duplex multi-drop RS-485 interface which allows multiple LDCN Nodes to be controlled over a single RS-485 port. In this case, the host sends commands over its RS-485 transmit line and receives all status data back over the shared RS-485 receive line. The command protocol is a strict master/slave protocol in which the host master sends a command packet over the command line to a specific LDCN Node. The Node sends back a status packet. Typically, the host does not send another command until a status packet has been received to insure that it does not overwrite any previous command data still in use.

Each command packet consists of the following:

*Header byte (0xAA)*  Address byte - individual or group (0x00 - 0xFF) *Command byte 0 - 15 data bytes Checksum byte* 

The command byte is divided into upper and lower nibbles: the lower nibble is the command value; the upper nibble is the number of additional data bytes, which will follow the command byte. The checksum byte is 8-bit sum of the address byte, the command byte and the data bytes. The number of data bytes depends on the particular command chosen. After a command is issued, the corresponding node will send back a status packet consisting of:

> *Status byte Optional bytes of status data Checksum byte*

The Status Byte contains basic status data about the LDCN Node, including a checksum error flag for the command just received. The number and the meaning of Optional Status Data Bytes are programmable by the user and may include any, none or all of data available from the module. The checksum byte is the 8-bit sum of the status byte and the additional optional status data bytes. All 16-bit and 32-bit data is sending with the least significant byte first.

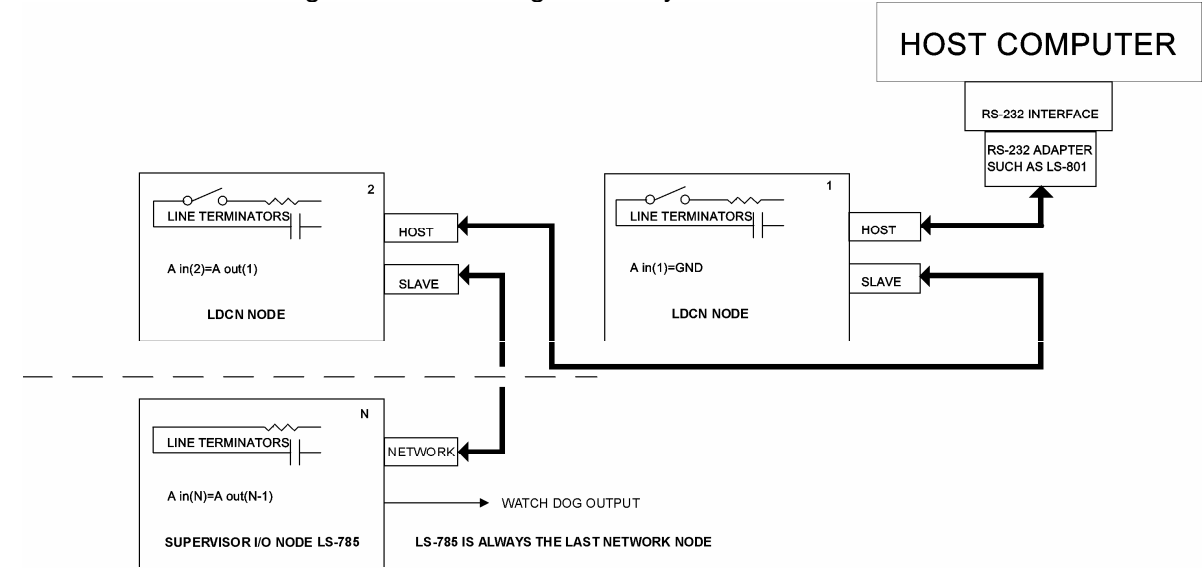

Multiple Controller Configuration

## **Addressing**

Rather than using hard-wired or switch-selected address of each LDCN Node, the host dynamically sets the address of each node with the aid of the daisy-chained "A in" and "A out" lines. This allows additional LDCN Nodes to be added to an RS-485 network with no hardware changes. On Powerup, "A in" of the first LDCN Node is pulled low, its communication is enabled and the default address is 0x00. When the *Set Address* command is issued to give this node a new unique address, it will lower its "A out" line. Connecting "A out" to the "A in" of the next node on the network will enable its communication at default address of 0x00. Repeating this procedure allows a variable number of nodes present to be given unique addresses. **LS-785 is always the last node of the network.** 

## **Group Addresses**

In addition to the individual address, each node has a secondary group address. Several LDCN nodes may share a common group address. This address is useful for sending commands, which must be performed simultaneously by a number of nodes (e.g. *Set Baud Rate*, etc.). When a node receives a command sent to its group address, it will execute the command but not send back a status packet. This prevents data collisions on the shared response line. When programming group addresses, however, the host can specify that one member of the group is the "group leader". The group leader will send back a status packet just like it would for a command sent to its individual address. The group address is programmed at the same time as unique individual address using the *Set Address* command.

## **Changing Communications Rates**

The default baud rate after Power-up is 19.2 Kbps. Baud rates up to 1.25 Mbps may be used. After communication has been established with all nodes on a single network, the baud rate may be changed to a higher value using *Set Baud Rate* command.

## **Digital Outputs**

LS-785 features:

one Watch-dog output (0.25A), six output bit's - Serial OUT A to Serial OUT F for REMOTE I/O, one multi-mode output - OUTPUT 8 (0.25A), two general-purpose outputs - OUTPUT 6 and OUTPUT 7 (0.25A), six general-purpose outputs - OUTPUT 0 to OUTPUT 5 (0.5A).

All the hardware outputs are equipped with protective diodes for inductive loads.

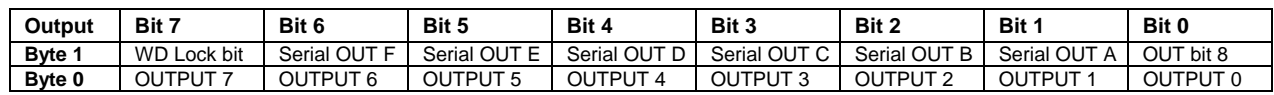

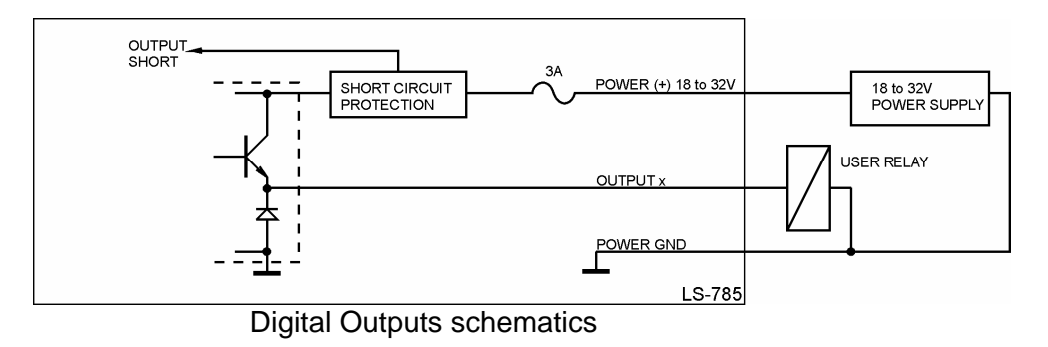

The Watch-dog output  $= ON$  if

the Watch-dog timer is refreshed *AND* WD Lock bit is cleared

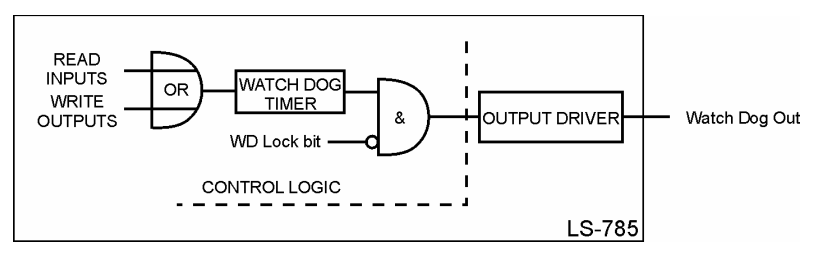

The Watch-dog timer is refreshed with any update of the digital inputs or digital outputs. *Set Outputs* command.

*Synch Output* command.

*Read Status* command with bit 0 set.

Any other valid command if the currently defined status packet includes Input byte 0 and 1.

Watch-dog time-out settings

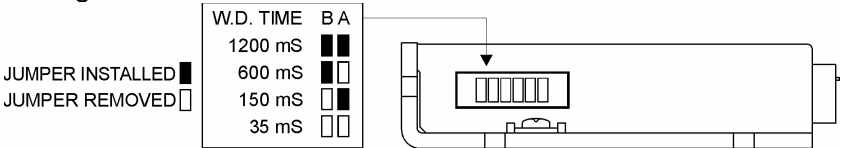

If the Watch-dog timer is not refreshed before time-out period, the Watch-dog output will be forced to OFF and both STATUS 1 and STATUS 0 bit's will be cleared.

To restore the normal operation the *Hard reset* and then *Set Address* command's should be send.

The multi-mode OUTPUT 8 may be used as:

PWM output. *See Functional Diagram*

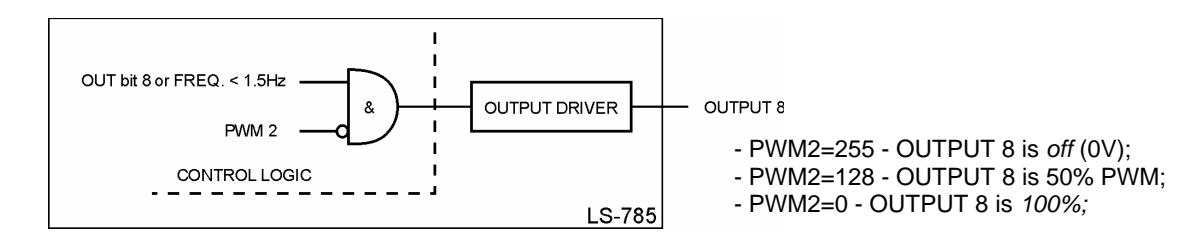

Hardware MOTION / STOP control mode – OUT 8 MODE jumper = ON *See Functional Diagram*

OUTPUT  $8 = ON$  if

OUT bit 8 = HIGH *AND* DIGITAL IN 7 = HIGH *AND* IN8 / COUNT frequency is less then 1.5 Hz

All output bits will be cleared after *power up*, *Hard reset* command or after *initializing* the network. To enable the outputs *Set Address* command should be send first.

If one or more active outputs are shorted to POWER GND, all outputs will be turned *off*, and STATUS 0 bit will be cleared (see *Digital inputs* section). To restore the normal operation the *Hard reset* and then *Set Address* commands should be send.

#### **Analog output**

8 bit digital to analog converter 0V *(PWM1=0)* to 10V *(PWM1=255)*

# **Digital Inputs**

LS-785 features:

two status bit's – STATUS 1 and STATUS 0, five input bit's – Serial IN A to Serial IN E for remote I/O, one multi-mode input - IN8 / COUNT, eight general-purpose inputs - DIGITAL IN 0 to DIGITAL IN 7.

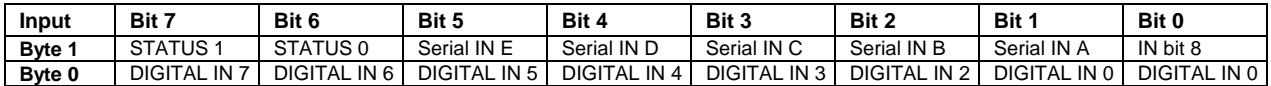

To activate an input the corresponding sensor must be able to source 6mA/24V.

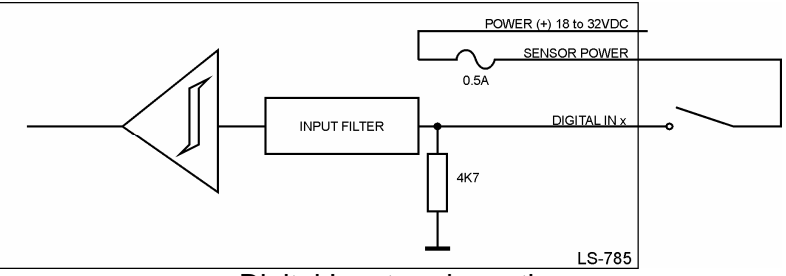

Digital Inputs schematics

The multi-mode INPUT 8 can be used in three modes:

general-purpose input – OUT 8 MODE jumper = OFF counter mode – refer to *Set Timer Mode* command in the *Command Description* section hardware MOTION / STOP control mode – OUT 8 MODE jumper = ON *See Functional Diagram*

IN bit  $8 = HIGH$  if

input frequency is less then 1.5 Hz.

STATUS 1 and STATUS 0 bits are used for diagnostics:

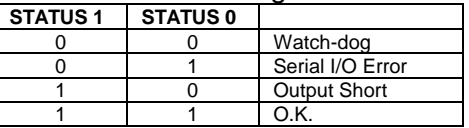

## **Analog Inputs**

LS-785 has three 8 bit analog inputs. The input range may be set using jumpers as it is shown below:

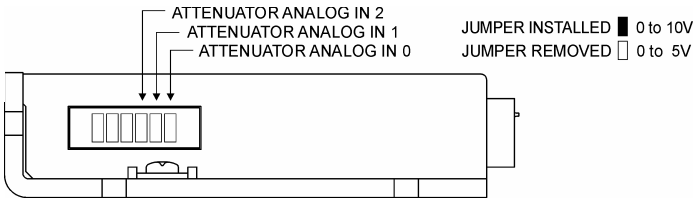

## **SERIAL IN and SERIAL OUT**

Receive and transmit lines for interfacing with LOGOSOL's proprietary REMOTE I/O devices.

## **COMMAND SPECIFICATION**

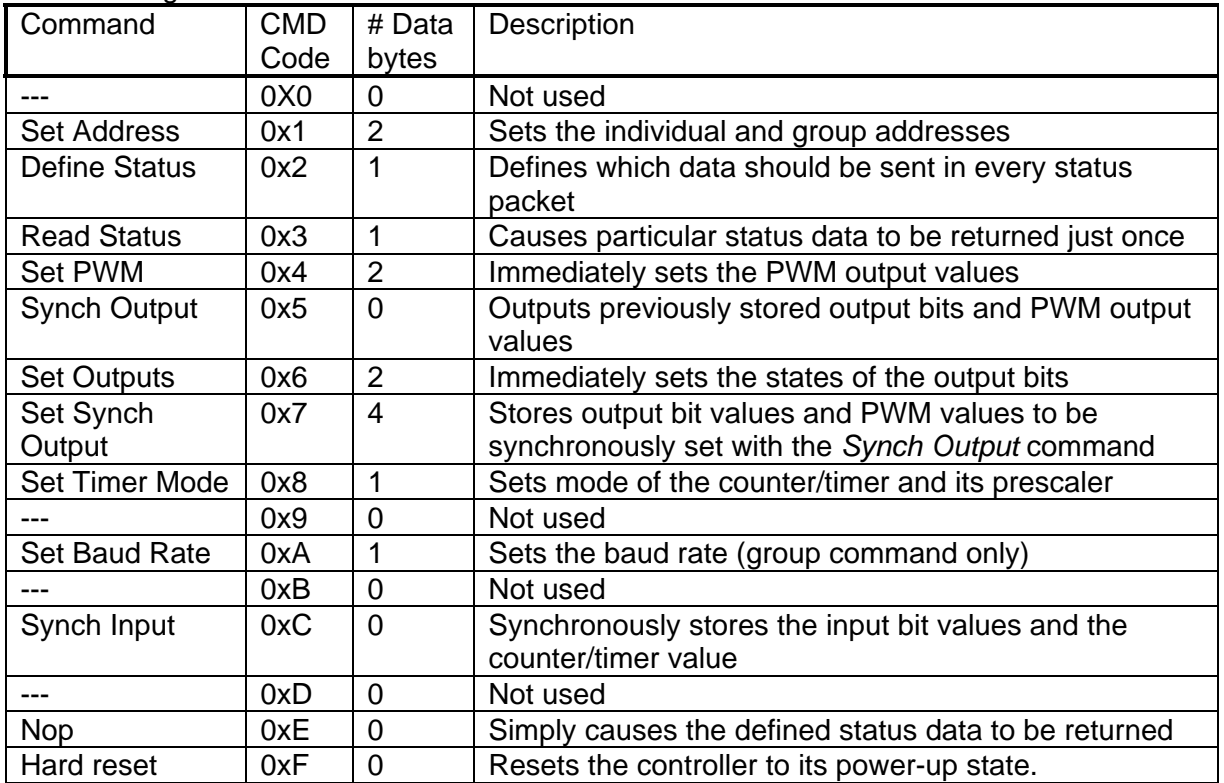

#### The following section describes in detail the commands available for the LS-785.

# **LS-785 Command Description**

### **Set Address**

*Command value: 0x1 Number of data bytes: 2 Command byte: 0x21 Data bytes:* 

*1. Individual address: 0x00-0x7F (initial value 0x00)* 

*2. Group Address: 0x80-0xFF (initial value 0xFF)* 

## Description:

Sets the individual address and group address. Group addresses are always interpreted as being between 0x80 and 0xFF. If a node is to be a group leader, clear bit 7 of the desired group address in the second data byte. The node will automatically set bit 7 internally after flagging itself as a group leader. (If bit 7 of the second data byte is set, the node will be by default a group member.) The first time this command is issued after power-up or reset, it will also enable communications for the next node on the network chain by lowering the it's "A out" signal.

## **Define Status**

![](_page_13_Picture_154.jpeg)

#### Description:

Defines what additional data will be sent in the status packet along with the status byte. Setting bits in the data byte will cause the corresponding additional data to be included in the status packet. The status data will always be sent in the order listed. For example if bits 0 and 3 are set, all subsequent status packets will consist of the status byte followed by two bytes of input bit data, followed by the ANALOG IN 2 input byte, followed by the checksum. The status packet returned in response to this command will include the additional data bytes specified. On power-up or reset, the default status packet will include only the status byte and the checksum byte.

## **Read Status**

![](_page_13_Picture_155.jpeg)

## Description:

This is a non-permanent version of the *Define Status* command. The status packet returned in response to this command will incorporate the data bytes specified, but subsequent status packets will include only the data bytes previously specified with the *Define Status* command.

## **Set PWM**

![](_page_14_Picture_162.jpeg)

## Description:

Immediately set the two PWM output values. To use OUTPUT 8 in PWM mode, set output byte bit 8 (*Set Output* command) to 1.

## **Synch Output**

![](_page_14_Picture_163.jpeg)

Synchronously set the output bit values and PWM values previously stored with the *Set Synch Output* command.

## **Set Output**

![](_page_14_Picture_164.jpeg)

Description:

Immediately sets the values for the output bits.

## **Set Synch Output**

![](_page_14_Picture_165.jpeg)

- *1. Bit values for Output bits 0-7*
- *2. Set this byte to 0x00*
- *3. PWM 1 output value (0 to 255)*
- *4. PWM 2 output value (0 to 255)*

#### Description:

Stores output bit values and PWM values in internal registers to be set synchronously with the *Synch Output* command.

## **Set Timer Mode**

![](_page_15_Picture_177.jpeg)

#### Description:

Sets the operating mode of the counter/timer. In counter mode, each active (high to low) transition of DIGITAL IN 9/ COUNT will be counted. In timer mode, the counter counts the node's 5.0 MHz internal clock. The prescaler applies to both the counter and the timer modes.

#### **Set Baud Rate**

![](_page_15_Picture_178.jpeg)

#### Description:

Sets the communications baud rate. All control nodes on the network must have their baud rates changed at the same time, therefore this command should only be issued to a group including all of the modules on the network. A status packet returned from this command would be at the new baud rate, so typically, there should be no group leader when this command is issued. (Note that the host's baud rate must also be changed for subsequent communication.)

#### **Synch Input**

![](_page_15_Picture_179.jpeg)

### Description:

Causes the current Input bit values and the counter/timer value to be synchronously stored in the node's internal registers. These values can be read using the *Read Status* or the *Define Status* commands.

## **No Operation**

![](_page_16_Picture_85.jpeg)

Does nothing except that causes a status packet with the currently defined status data to be returned.

## **Hard Reset**

![](_page_16_Picture_86.jpeg)

Resets modules to their power-up state. No status will be returned. Typically, this command is issued to all modules on the network, although if the baud rate is set to the default value, it is possible to reset and re-initialize the addresses of a contiguous sub-chain of modules.

#### **Status Byte**

The first byte of each status packet is the status byte. This node has only one bit defined*: if bit 1 of the Status Byte is set,* in was a *checksum error* detected in most recently command packet recieved. Bits 0, 2, 3, 4, 5, 6 and 7 are undefined and can be ignored.

## **Initializing Procedure and Programming Examples**

To ensure a proper operation of LDCN nodes connected to the network, the addresses for all connected units must be set.

#### **Understanding the Serial Communication with LDCN node**

The Serial Communication with LDCN nodes is strictly master-slave and includes repeatedly two elements:

- Sending a command to the specified node's address;
- Receiving answer to the sent command Status Byte(s).

Note: During the communication all bytes are sent with LSB first.

#### **Commands**

There are 12 commands controlling this node (refer to Command Description). Each command includes header, address, command, data bytes and one checksum byte. Checksum does not include the header byte.

![](_page_17_Picture_192.jpeg)

#### **Structure of** *Read Status* **command**

#### **Examples**

![](_page_17_Picture_193.jpeg)

#### **Status Data**

The structure of the returned status information depends on *Define Status* or *Read Status* commands (refer to Command Description). By default only the Status byte and Checksum are returned to the host. Normally the returned Status Byte is 00h.

#### **Examples**

![](_page_17_Picture_194.jpeg)

# **Addressing**

Each node on the daisy-chained network has two addresses:

- Individual address - for individual control of each node. It is from 01h to 7Fh.

 - Group address - for simultaneous control of all group members by sending a single command to their group address. It is between of 80h to FFh.

Both individual and group addresses have to be set during the initialization process.

The group may have Group leader responsible to send status data. Its address is:

Group leader address = Group address - 80h.

If there is no group leader - no status data will be send after a group command. *Set Baud Rate* command must be sent only as a group command with no group leader, otherwise communication problems may occur.

## **Set Address Command:**

Next table presents the structure of *Set Address* command. The preset address 00h is set by the firmware after power-up.

Example of *Set Address* command

![](_page_18_Picture_321.jpeg)

## **Setting the Addresses**

After power–up and *Hard Reset* command all nodes have their address set to 00h and only the first node (starting from the host) has its communication enabled. Consecutive *Set Address* commands are sent to address 00h until all nodes are addressed. This procedure can be executed once after *Hard Reset*. The table below shows the steps to address 3-nodes network.

#### **Example of sequential addressing for three LDCN nodes**

![](_page_18_Picture_322.jpeg)

Note: Before start addressing *Hard Reset* command must be issued.

The flowchart shows the addressing procedure of N drives network. There is no group leader and the group address is FF.

![](_page_19_Figure_3.jpeg)

*I* - Individual Address; *J* - Group Address = FF; *Status* - Status Data sent to the Host; *Timeout* - Greater than one servo circle.

## Examples of Managing Two LDCN I/O nodes

- # 1 Resets all nodes with group command.
- # 2 and # 3 Sets the addresses of node1 and 2.
- # 4, # 5 Reads the inputs of node 1, node 2.
- # 6, # 7 Reads analog inputs of node 1, node 2.
- # 8, # 9 Sets the outputs of node 1, node 2.
- # 10 and # 11 Sets PWM values of node 1.
- # 12 and # 13 Sets PWM values of node 2.
- # 14 and # 15 Sets timer mode for node 1 and read four timer's bytes.
- # 16 and # 17 Sets counter mode for node 2 and read four counter's bytes.

#### **Examples**

![](_page_20_Picture_198.jpeg)